# **coveralls-python**

*Release 2.1.2*

**Jul 20, 2021**

## **Contents**

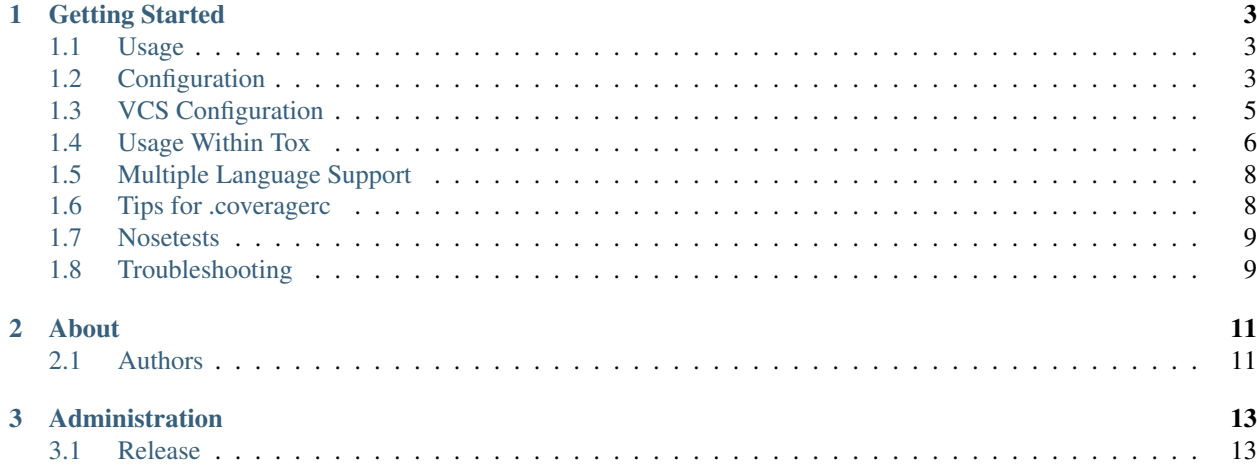

[coveralls.io](https://coveralls.io/) is a service for publishing your coverage stats online. This package provides seamless integration with [coverage.py](https://coverage.readthedocs.io/en/latest/) (and thus py.test, nosetests, etc...) in your Python projects.

## CHAPTER 1

### Getting Started

#### <span id="page-6-1"></span><span id="page-6-0"></span>**1.1 Usage**

This package works with any CI environment. Special handling has been included for some CI service providers, but coveralls-python can run anywhere.

To get started with coveralls-python, make sure to [add your repo](https://coveralls.io/repos/new) on the coveralls.io website. If you will be using coveralls-python on TravisCI, you're done here – otherwise, take note of the "repo token" in the coveralls.io dashboard.

After that, its as simple as installing coveralls-python, collecting coverage results, and sending them to coveralls.io.

For example:

```
pip install coveralls
coverage run --source=my_package setup.py test
COVERALLS_REPO_TOKEN=tGSdG5Qcd2dcQa2oQN9GlJkL50wFZPv1j coveralls
```
coveralls-python can be configured with several environment variables, as seen above. See *[Configuration](#page-6-2)* for more details.

## <span id="page-6-2"></span>**1.2 Configuration**

coveralls-python often works without any outside configuration by examining the environment it is being run in. Special handling has been added for AppVeyor, BuildKite, CircleCI, Github Actions, Jenkins, and TravisCI to make coveralls-python as close to "plug and play" as possible.

Most often, you will simply need to run coveralls-python with no additional options after you have run your coverage suite:

coveralls

If you have placed your .coveragerc in a non-standard location, you can run:

coveralls --rcfile=/path/to/coveragerc

If you would like to override the service name (auto-discovered on most CI systems, set to coveralls-python otherwise):

```
coveralls --service=travis-pro
# or, via env var:
COVERALLS_SERVICE_NAME=travis-pro coveralls
```
If you are interested in merging the coverage results between multiple languages/projects, see our *[multi-language](#page-11-0)* documentation.

If coveralls-python is being run on TravisCI, it will automatically set the token for communication with coveralls.io. Otherwise, you should set the environment variable COVERALLS\_REPO\_TOKEN, which can be found on the dashboard for your project in coveralls.io:

COVERALLS\_REPO\_TOKEN=mV2Jajb8y3c6AFlcVNagHO20fiZNkXPVy coveralls

If you are running multiple jobs in parallel and want coveralls.io to merge those results, you should set COVERALLS\_PARALLEL to true in your environment:

COVERALLS\_PARALLEL=true coveralls

Later on, you can use coveralls  $--f\text{inish}$  to let the Coveralls service know you have completed all your parallel runs:

coveralls --finish

If you are using a non-public coveralls.io instance (for example: self-hosted Coveralls Enterprise), you can set COVERALLS\_HOST to the base URL of that insance:

COVERALLS\_HOST="https://coveralls.aperture.com" coveralls

In that case, you may also be interested in disabling SSL verification:

COVERALLS\_SKIP\_SSL\_VERIFY='1' coveralls

If you are using named jobs, you can set:

COVERALLS\_FLAG\_NAME="insert-name-here"

You can also set any of these values in a .coveralls.yml file in the root of your project repository. If you are planning to use this method, please ensure you install coveralls[yaml] instead of just the base coveralls package.

Sample .coveralls.yml file:

```
service_name: travis-pro
repo_token: mV2Jajb8y3c6AFlcVNagHO20fiZNkXPVy
parallel: true
coveralls_host: https://coveralls.aperture.com
```
#### **1.2.1 Github Actions Gotcha**

Coveralls natively supports jobs running on Github Actions. You can directly pass the default-provided secret GITHUB\_TOKEN:

```
env:
   GITHUB_TOKEN: ${{ secrets.GITHUB_TOKEN }}
run: |
   coveralls
```
For parallel builds, you have to add a final step to let coveralls know the parallel build is finished. You also have to set COVERALLS\_FLAG\_NAME to something unique to the specific step, so re-runs of the same job don't keep piling up builds:

```
jobs:
 test:
   strategy:
     matrix:
       test-name:
          - test1
         - test2
    runs-on: ubuntu-latest
    steps:
      - name: Checkout
       uses: actions/checkout@v2
      - name: Test
       run: ./run_tests.sh ${{ matrix.test-name }}
      - name: Upload Coverage
       run: coveralls
        envGITHUB_TOKEN: ${{ secrets.GITHUB_TOKEN }}
          COVERALLS_FLAG_NAME: ${{ matrix.test-name }}
         COVERALLS_PARALLEL: true
 coveralls:
   name: Finish Coveralls
   needs: test
   runs-on: ubuntu-latest
   container: python:3-slim
   steps:
    - name: Finished
     run: |
       pip3 install --upgrade coveralls
       coveralls --finish
      env:
        GITHUB_TOKEN: ${{ secrets.GITHUB_TOKEN }}
```
## <span id="page-8-0"></span>**1.3 VCS Configuration**

coveralls-python supports git by default and will run the necessary git commands to collect the required information without any intervention.

As describe in [the coveralls docs,](https://docs.coveralls.io/mercurial-support) you may also configure these values by setting environment variables. These will be used in the fallback case, eg. if git is not available or your project is not a git repository.

As described in the linked documentation, you can also use this method to support non- git projects:

```
GIT\_ID=\ (hq tip --template '{node}\n')
GIT_AUTHOR_NAME=$(hg tip --template '{author|person}\n')
GIT_AUTHOR_EMAIL=$(hg tip --template '{author|email}\n')
GIT_COMMITTER_NAME=$(hg tip --template '{author|person}\n')
```
(continues on next page)

(continued from previous page)

```
GIT_COMMITTER_EMAIL=$(hg tip --template '{author|email}\n')
GIT_MESSAGE=$(hg tip --template '{desc}\n')
GIT_BRANCH=$(hg branch)
```
## <span id="page-9-0"></span>**1.4 Usage Within Tox**

Running coveralls-python from within a [tox](https://tox.readthedocs.io/en/latest/) environment (v2.0 and above) requires an additional step; since coverallspython relies on environment variables to function, you'll need to configure tox to capture those variables using the passenv configuration option in your tox.ini.

For example, on TravisCI:

```
[tox]
envlist = py34, py35, py36, py37, py38[testenv]
passenv = TRAVIS TRAVIS_*deps =
   coveralls
commands =
   coverage run --source=yourpackagename setup.py test
   coveralls
```
If you are configuring coveralls-python with environment variables, you should also pass those. See *[Configuration](#page-6-2)* for more details.

#### **1.4.1 AppVeyor**

passenv = APPVEYOR APPVEYOR\_\*

All variables:

- APPVEYOR
- APPVEYOR\_BUILD\_ID
- APPVEYOR\_REPO\_BRANCH
- APPVEYOR\_PULL\_REQUEST\_NUMBER

#### **1.4.2 BuildKite**

passenv = BUILDKITE BUILDKITE\_\*

All variables:

- BUILDKITE
- BUILDKIT\_JOB\_ID
- BUILDKITE\_BRANCH

#### **1.4.3 CircleCI**

passenv = CIRCLECI CIRCLE\_\* CI\_PULL\_REQUEST

All variables:

- CIRCLECI
- CIRCLE\_BUILD\_NUM
- CIRCLE\_BRANCH
- CI\_PULL\_REQUEST

#### **1.4.4 Github Actions**

 $passenv = GITHUB_*$ 

All variables:

- GITHUB\_ACTIONS
- GITHUB\_REF
- GITHUB\_SHA
- GITHUB\_HEAD\_REF
- GITHUB\_REPOSITORY
- GITHUB\_RUN\_ID
- GITHUB\_TOKEN

#### **1.4.5 Jenkins**

passenv = JENKINS\_HOME BUILD\_NUMBER GIT\_BRANCH CI\_PULL\_REQUEST

All variables:

- JENKINS\_HOME
- BUILD\_NUMBER
- GIT\_BRANCH
- CI\_PULL\_REQUEST

#### **1.4.6 TravisCI**

passenv = TRAVIS TRAVIS\_\*

All variables:

- TRAVIS
- TRAVIS\_JOB\_ID
- TRAVIS\_BRANCH

• TRAVIS\_PULL\_REQUEST

#### **1.4.7 SemaphoreCI**

passenv = SEMAPHORE SEMAPHORE\_BUILD\_NUMBER BRANCH\_NAME PULL\_REQUEST\_NUMBER

All variables:

- SEMAPHORE
- SEMAPHORE\_BUILD\_NUMBER
- BRANCH\_NAME
- PULL\_REQUEST\_NUMBER

#### <span id="page-11-0"></span>**1.5 Multiple Language Support**

Tracking multi-language repo coverage requires an extra setup of merging coverage data for submission.

To send coveralls.io merged data, you must use each of your coverage reporting tools in sequence, then merge the JSON data in the last step.

For example, to submit coverage for a project using both mocha and py.test, you could use the [coveralls-lcov](https://github.com/okkez/coveralls-lcov) library and run:

```
# generate mocha coverage data
mocha --reporter mocha-lcov-reporter */tests/static/js/* > coverage.info
# convert data with coveralls-lcov
coveralls-lcov -v -n coverage.info > coverage.json
# merge mocha coverage with python coverage and send to coveralls
coveralls --merge=coverage.json
```
If you want to use this library to create a JSON blob for usage elsewhere, you can run:

coveralls --output=coverage.json

#### **1.5.1 Technical Details**

The JSON file to be merged must be of "coveralls-style" and contain thus a source\_files key. The [Coveralls API](https://docs.coveralls.io/api-introduction) has more information.

#### <span id="page-11-1"></span>**1.6 Tips for .coveragerc**

This section is a list of most common options for coverage.py, which collects all the coverage information. Coveralls is populated from this data, so it's good to know [how to to configure coverage.py.](http://coverage.readthedocs.io/en/latest/config.html)

To limit the [report to only your packages,](http://coverage.readthedocs.io/en/latest/source.html) specify their names (or directories):

```
[run]
source = pkgname, your_otherpackage
```
To exclude parts of your source from coverage, for example migrations folders:

```
[report]
omit = \star/migrations/\star
```
Some lines are never executed in your tests, but that can be ok. To mark those lines use inline comments right in your source code:

```
if debug: # pragma: no cover
   msg = "blah blah"
    log_message(msg, a)
```
Sometimes it can be tedious to mark them in code, so you can [specify whole lines in .coveragerc:](http://coverage.readthedocs.io/en/latest/excluding.html)

```
[report]
exclude_lines =
   pragma: no cover
   def __repr__
   raise AssertionError
   raise NotImplementedError
    if __name__ == .__main__.:
```
Finally, if you're using non-default configuration file, you can specify it in the coveralls command:

```
$ coveralls --rcfile=<file>
```
#### <span id="page-12-0"></span>**1.7 Nosetests**

[Nosetests](http://nose.readthedocs.org/en/latest/plugins/cover.html) provide a plugin for coverage measurement of your code:

\$ nosetests --with-coverage --cover-package=<your\_package\_name>

However, nosetests gathers coverage for all executed code, ignoring the source config option in .coveragerc.

This well make coveralls report unnecessary files, which can be inconvenient. To workaround this issue, you can use the omit option in your .coveragerc to specify a list of filename patterns to leave out of reporting.

For example:

```
[report]
omit =
    */\text{venv}/**/my_project/ignorable_file.py
    */test_script.py
```
Note, that native coverage.py and py.test are not affected by this problem and do not require this workaround.

#### <span id="page-12-1"></span>**1.8 Troubleshooting**

If you are having difficulties submitting your coverage to coveralls.io, debug mode may help you figure out the problem:

\$ coveralls debug

Debug mode doesn't send anything, it just outputs prepared json and reported files list to stdout.

We also have an [issue tracker](https://github.com/coveralls-clients/coveralls-python/issues) on GitHub.

## CHAPTER 2

## About

### <span id="page-14-1"></span><span id="page-14-0"></span>**2.1 Authors**

Coveralls is written and maintained by various contributors, without whom none of this would be possible. For a full list, see [GitHub.](https://github.com/coveralls-clients/coveralls-python/graphs/contributors)

Special thanks goes to the original maintainer, Ilya Baryshev.

## CHAPTER 3

### Administration

#### <span id="page-16-1"></span><span id="page-16-0"></span>**3.1 Release**

This project is released on PyPI as [coveralls.](https://pypi.org/project/coveralls/)

To cut a new release, ensure the latest master passes all tests. Then, create a release commit:

- 1. Update the CHANGELOG.md with the new version (clog -C CHANGELOG.md -F --setversion  $x$ . y.z).
- 2. Bump the version number in version.py.
- 3. Commit and push (git commit -am 'chore(release): bump version' && git push)
- 4. Tag that commit with the version number (git tag  $x \cdot y \cdot z$ ).
- 5. Push the new tag to GitHub.
- 6. Create a new [GitHub release.](https://github.com/coveralls-clients/coveralls-python/releases/new)

To create a new PyPI release, do the following:

- 1. Build the sources (python setup.py sdist bdist\_wheel).
- 2. Register & upload the sources. (twine upload  $$PWD/dist/*$ ).

Conda should automatically create a PR on their [coveralls-feedstock](https://github.com/conda-forge/coveralls-feedstock) shortly with the updated version – if something goes wrong, the manual process would be to:

- 1. Fork [coveralls-feedstock.](https://github.com/conda-forge/coveralls-feedstock)
- 2. Update recipe/meta.yaml with the new version number and [sha.](https://pypi.org/project/coveralls/#files)
- 3. Create a PR.
- 4. Comment on your own PR with: "@conda-forge-admin, please rerender".
- 5. Merge along with the automated commit from Conda.